### *Temat: Zatrzymanie przed obiektem*

*Czas potrzebny na rozwiązanie: 2 - 3 x 45 min*

### *Cel:*

*Na zajęciach poznajemy tryby pracy ultradźwiękowego czujnika odległości (Ultrasonic sensor).*

# *Opis działania ultradźwiękowego czujnika odległości (Ultrasonic Sensor).*

*Ultradźwiękowy czujnik odległości jest cyfrowym czujnikiem, który mierzy odległość do obiektu. Dokonuje tego poprzez wysyłanie fal dźwiękowych o wysokiej częstotliwości i pomiaru, ile czasu upłynie, aż fala odbije się i wróci do czujnika. Częstotliwość dźwięku jest zbyt duża, by człowiek mógł ją usłyszeć.*

*Odległość od obiektu może być mierzona w calach, bądź centymetrach. To pozwala zaprogramować tak, by np. zatrzymał się przed ścianą. Korzystając z centymetrów, można wykrywać obiekty w odległości od 3 cm do 250 cm ( z dokładnością +/- 1 cm).*

*Korzystając z cali, można wykrywać jednostki w odległości od 1 do 99 cali ( z dokładnością do +/- 0,394 cala).*

*Gdy wyświetli się wartość 255 centymetrów lub 100 cali oznacza, że czujnik nie jest zdolny do wykrycia obiektu.*

*Ciągłe – jednostajne – światło dookoła oczów czujnika oznacza, że czujnik jest w trybie Measure Mode ( tryb pomiaru). Gdy światło miga, oznacza, że jest w trybie Presence Mode (tryb obecności). Będąc w trybie obecności czujnik wykrywa, pracujący w pobliżu inny czujnik odległości. Podczas pracy w trybie Presence Mody czujnik wykrywa dźwięk sygnału, ale nie wysyła go.* 

*Czujnik ultradźwięku pomaga robotowi uniknąć wpadnięcia na przeszkody, ruchome obiekty, wykryć intruza w pobliżu, lub zasygnalizować zbliżanie się do obiektu poprzez wzrost głośności sygnału dźwiękowego "ping".*

# **Plan zajęć**

- 1. Obudowanie czujnika ultradźwiękowego i dołączenie go do robota bazowego.
- 2. Zapoznanie się z instruktażem **Zatrzymanie przed obiektem Stop at Object**, w trakcie którego dowiemy się, jak czujnik ultradźwiękowy odmierza odległość do obiektu. Umożliwi to programowanie robota tak, aby reagował na wykryte obiekty.

# **Tutorials (Robot Educator) → Basic (Driving Basic) → Stop at Object**

3. W części "**Przetestuj**", znajduje się próbka programu do skopiowania.

Po wdrożeniu programu, należy własnymi słowami opisać zachowanie robota w czasie działania programu. Zastanowić się nad zależnością pomiędzy obserwowanym zachowaniem robota a użytymi blokami programowania.

Notatki można tworzyć poprzez dodawanie okienka z komentarzem z menu na płótnie.

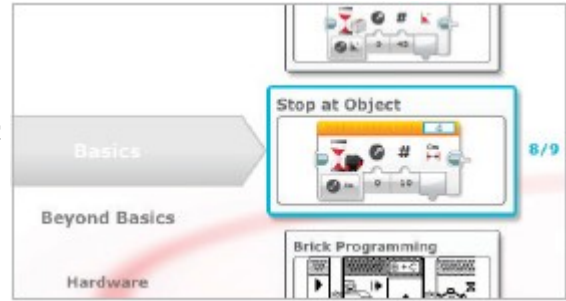

*Przykładowy opis zachowania robota:*

*Czujnik ultradźwiękowy mierzy dystans, a robot porusza się do przodu aż do momentu, kiedy odległość między nim a prostopadłościanem zmniejszy się o 11 cm – wtedy się zatrzymuje. Następnie robot się cofa aż do momentu, kiedy odległość między nim a prostopadłościanem zwiększy się o 6 cm.*

Pomocna może być poniższa próbka programu.

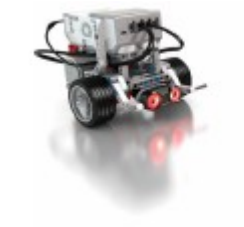

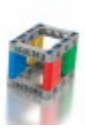

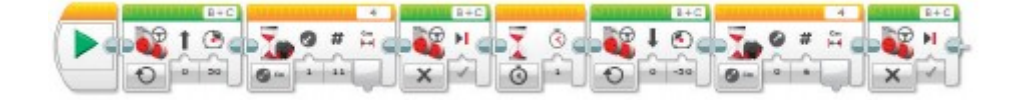

- 4. Wykonanie ćwiczenia z fazy "**Przekształć**" robot porusza się naprzód o 11 cm, a następnie do tyłu 6 cm, bez względu na odległość od prostopadłościanu; jest to kluczowa cecha działania czujnika ultradźwiękowego w trybie obecności. Poniżej próbka programu
- 5. Pomysły na działanie programu:

Doczepiamy obudowany średni silnik tak, aby robot mógł chwytać prostopadłościan (ilustracja poniżej).

Należy skorzystać z bloku czekania na zdarzenie z wejściem czujnika ultradźwiękowego z trybem porównania. Dzięki temu robot będzie mógł poruszać się wystarczająco blisko prostopadłościanu.

Można skorzystać z następujących scenariuszy:

- → Prostopadłościan w miejscu 1 → robot w miejscu startowym → niech robot przesunie prostopadłościan do miejsca 2 i wróci do miejsca startowego.
- → Prostopadłościan w miejscu 1 → robot w miejscu startowym → niech robot przesunie prostopadłościan do miejsca 3, a następnie zaparkuje w miejscu 4.
- → Prostopadłościan w miejscu 3 → robot startuje z miejsca 4 → niech robot przesunie prostopadłościan do miejsca 1 podążając wzdłuż ścieżki.

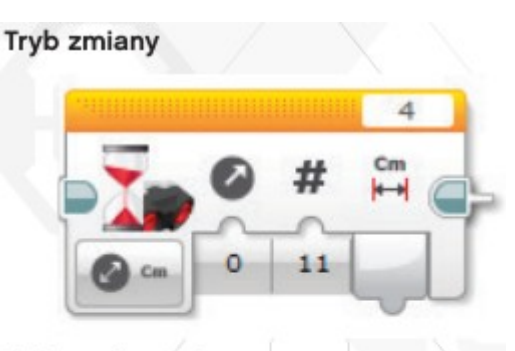

#### Tryb porównania

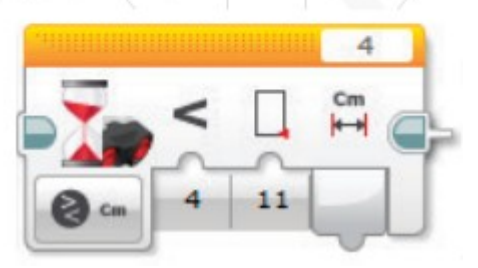

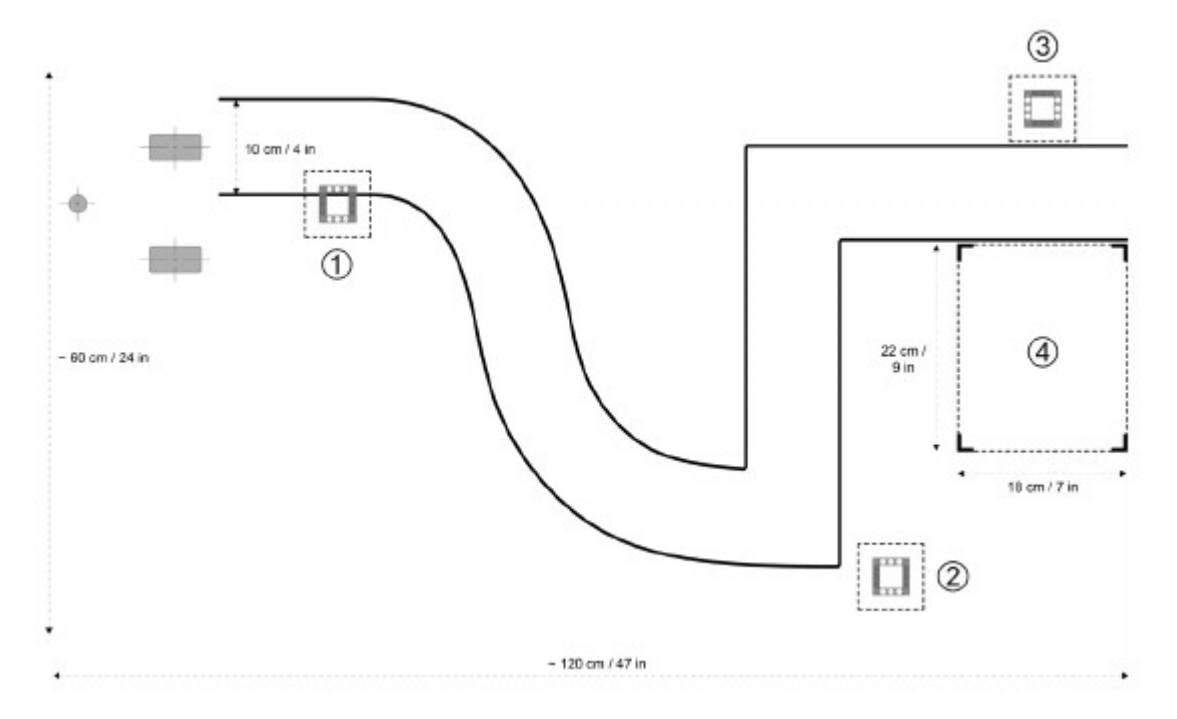